## Tải file cài đặt webserver:

https://sourceforge.net/projects/miniserver/files/Uniform%20Server%20ZeroXIII/13\_3\_2\_ZeroXIII/13\_3\_ \_2\_ZeroXIII.exe/download

## Sau đó mở file cài đặt và chọn nơi cài đặt

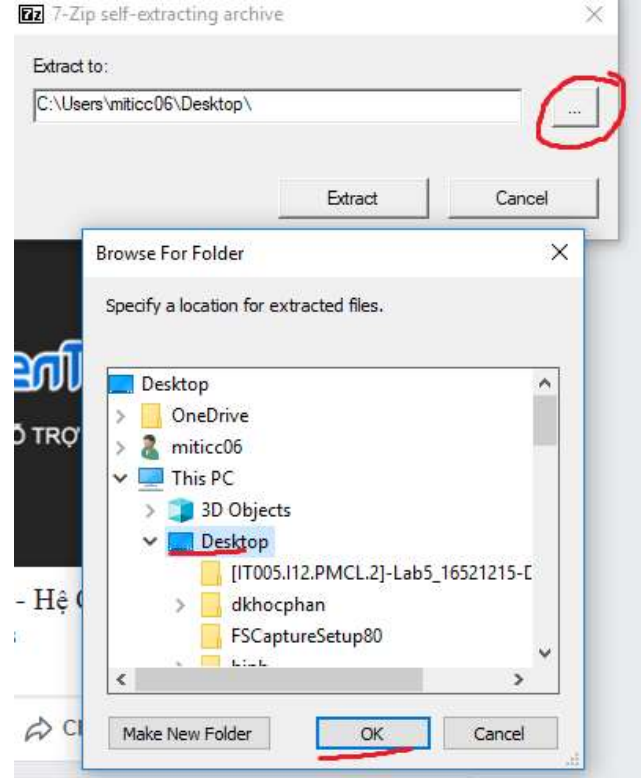

Đợi trong giây lát…

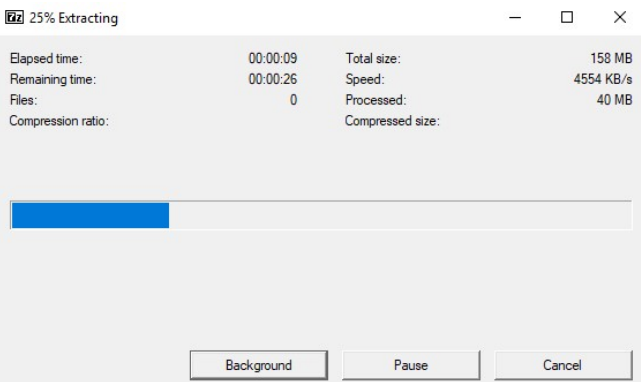

Sau khi cài đặt xong chúng ta sẽ có thư mục "UniServerZ". Tiếp theo mở file UniController.exe và thiết lập mật khẩu mysql 123456

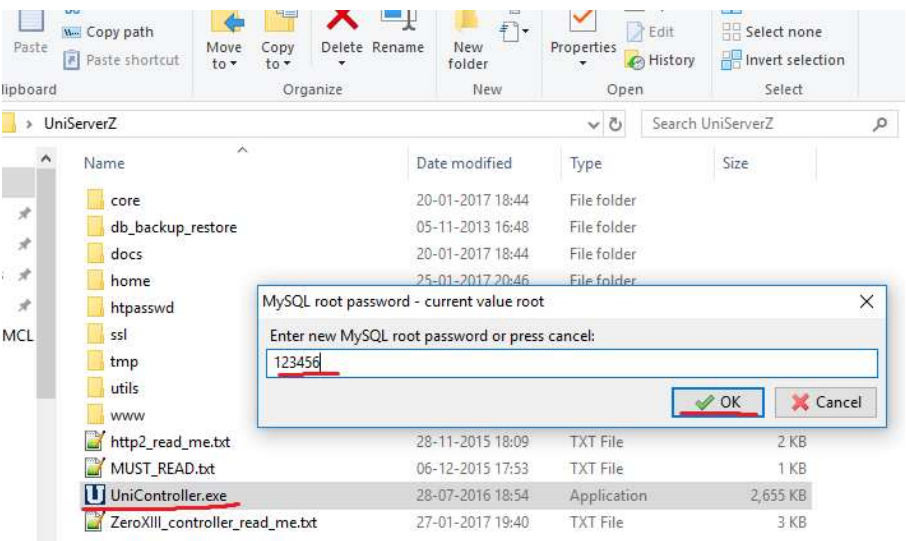

Sau đó nhấn vào Start apache và MySQL, nếu hiển thị màu xanh như trong hình là thành công.

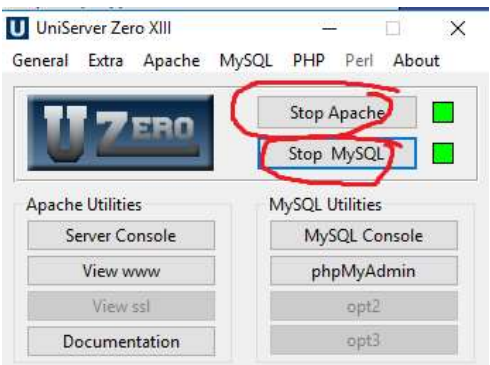

Tiếp theo tải file themis tại đường dẫn: https://kienthuc24h.com/themisweb/themiswebv2.1.zip

Xóa tất cả các file trong thư mục UniServerZ/www sau đó giải nén themiswebv2.1.zip và chép toàn bộ file vào thư mục www

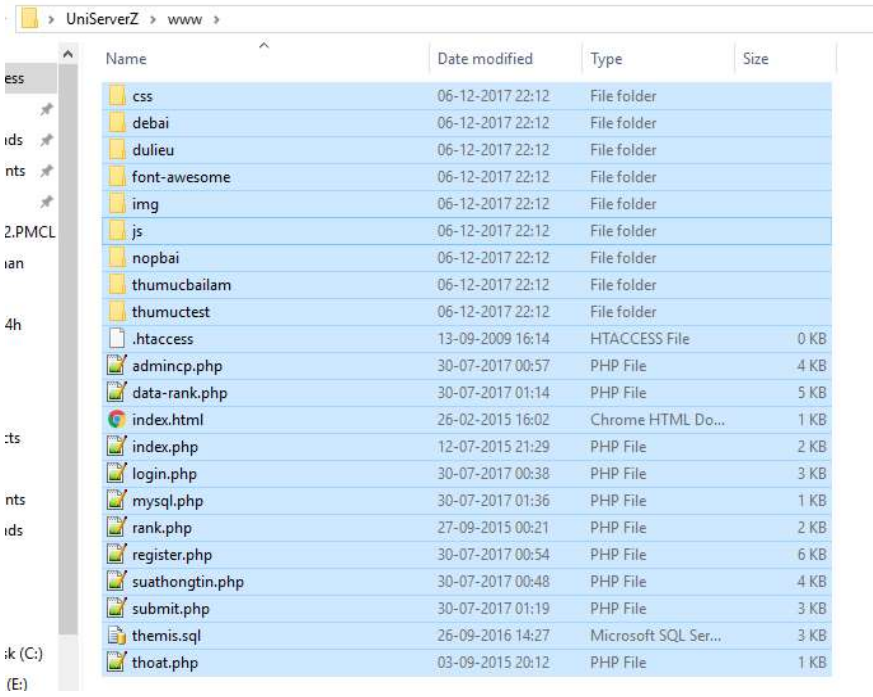

Sau đó vào đường dẫn sau: http://localhost/us\_opt1/index.php

Chọn new và tạo database mới tên themis

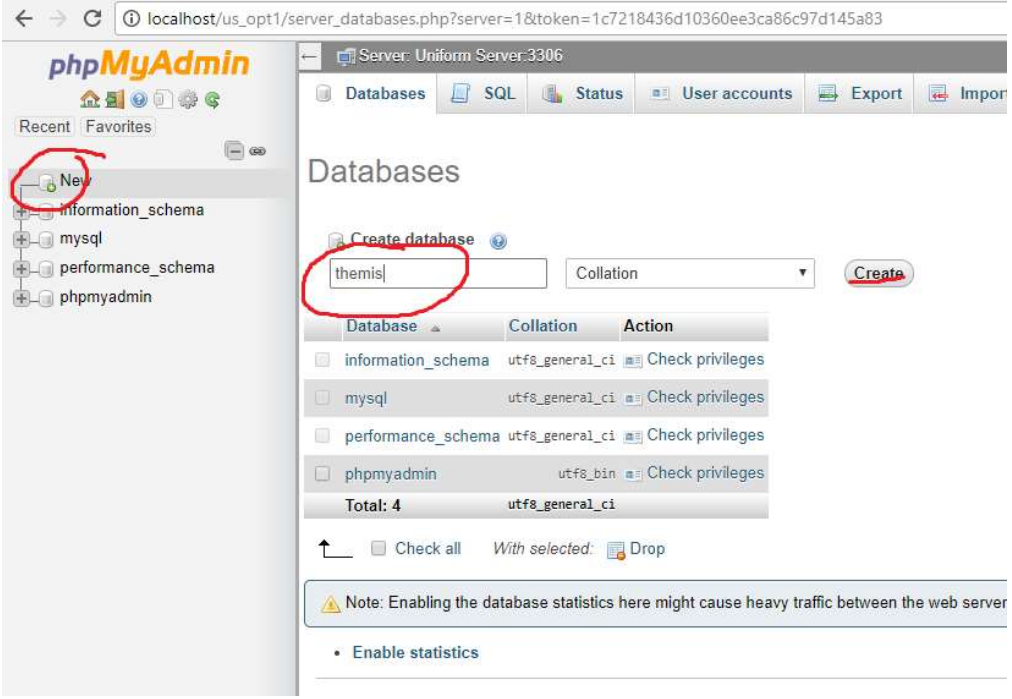

Tiếp theo chọn Import -> Chọn tệp , rồi chọn đến file themis.sql có sẵn trong file giải nén. Sau đó nhấn GO là xong!

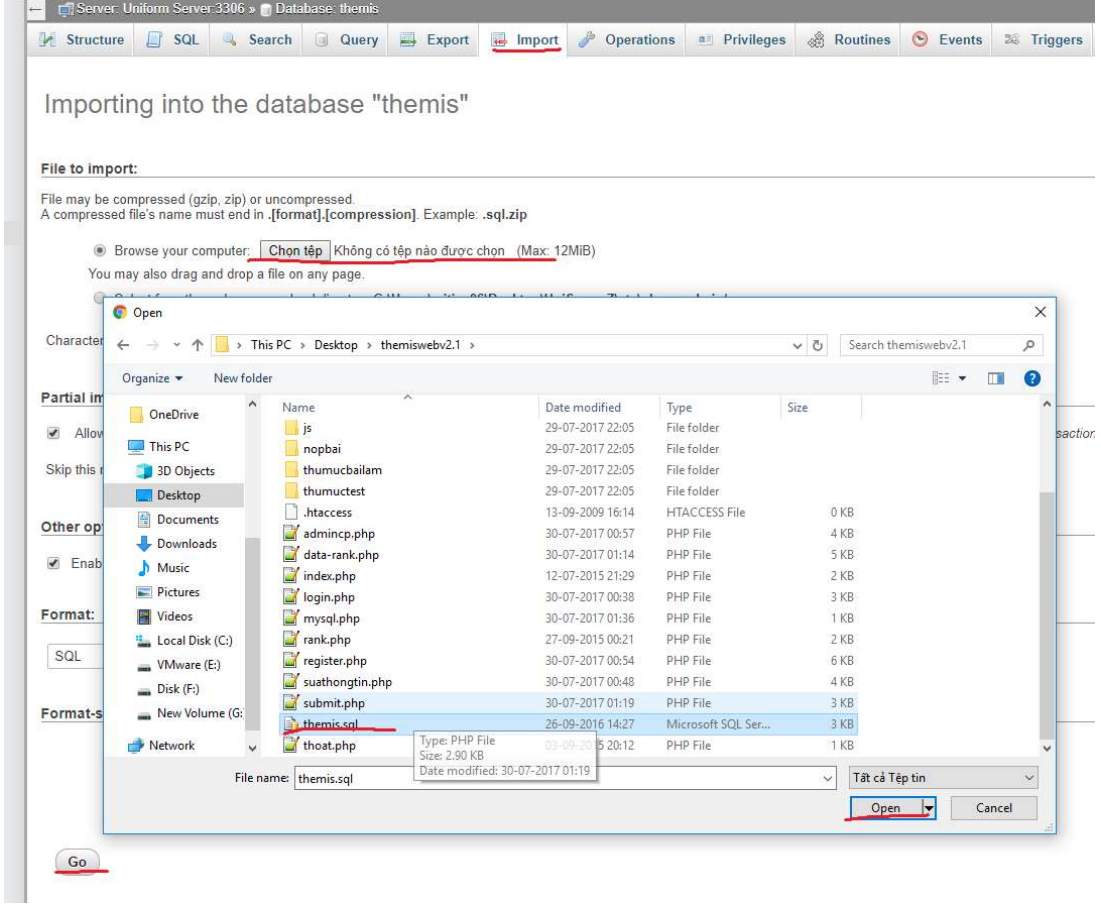

Đăng nhập tài khoản admin mặc định là admin/admin